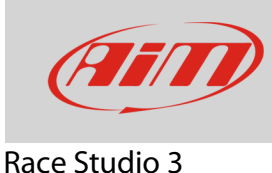

## Odometers management with RS3

## **Question**:

How can I manage the system odometers using RS3?

## **Answer**:

- Run RS3
- connect your device to a PC
- enter "Configurations" <sup>22</sup> page and click the name of your device in "Connected Devices" section
- the related page shows up: by default it shows "Live Measures" layer
- click "Odometers": a table appears: it shows a System odometer and four User odometers

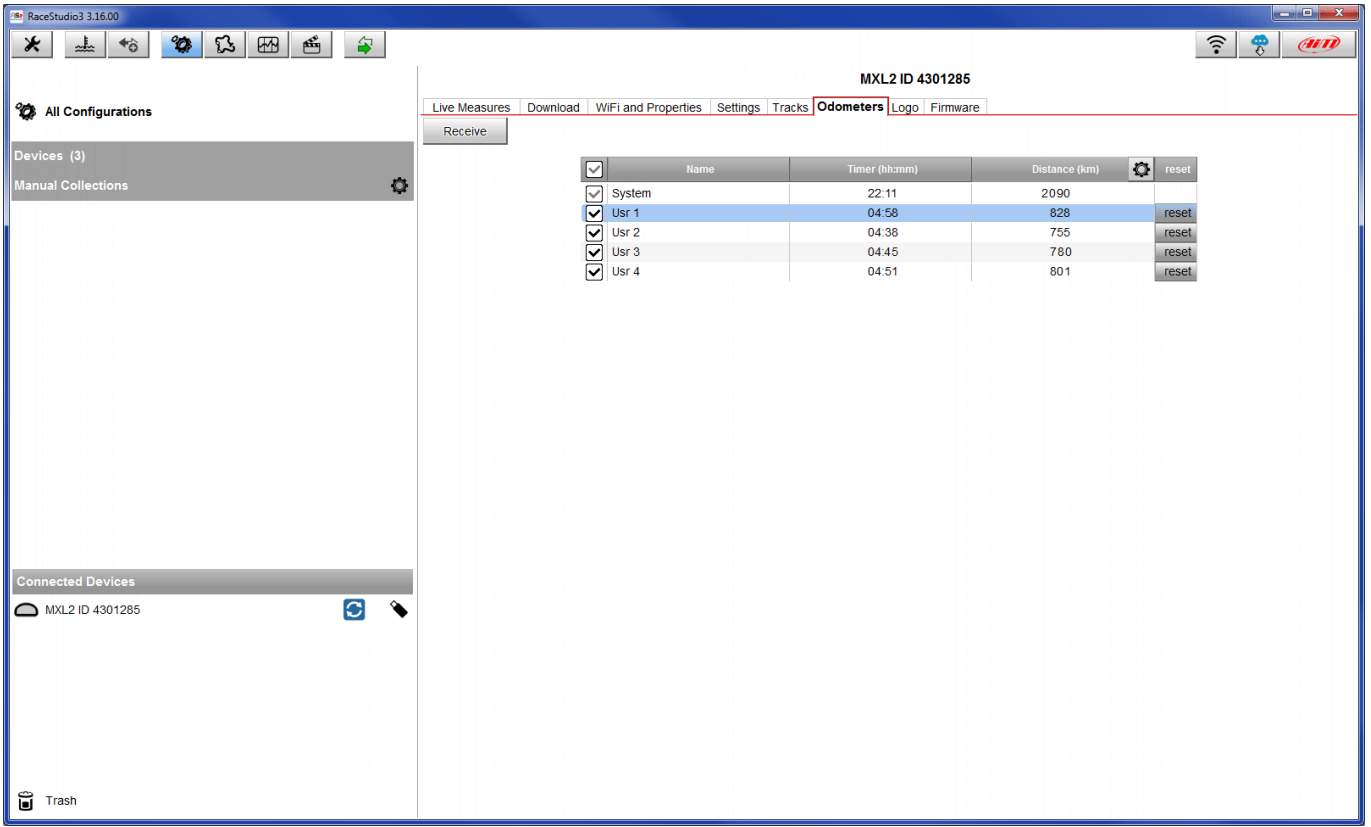

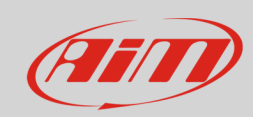

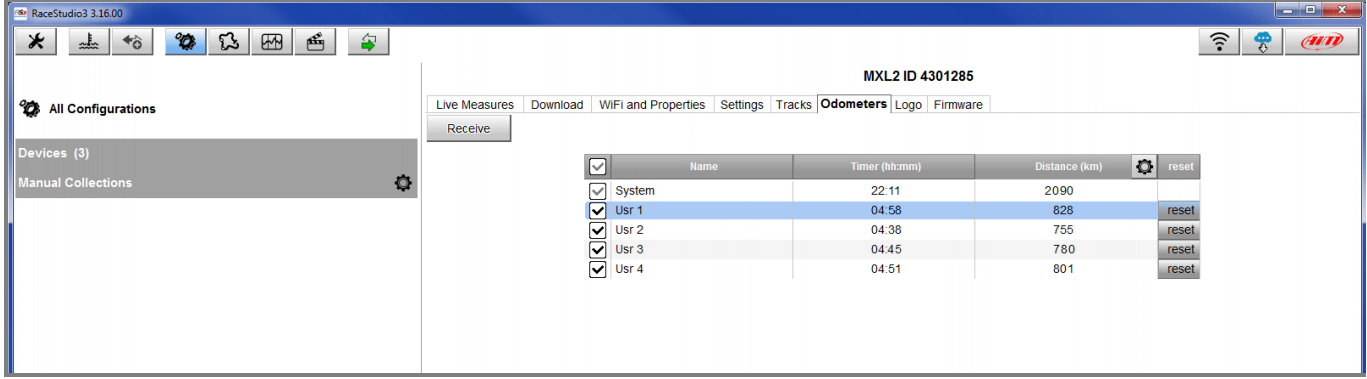

Odometers work this way:

- "System": cannot be disabled nor reset or renamed; you can modify measure unit (miles or metres) and decimal places clicking on the setting icon on the right of "Distance" column;
- "User": can be disabled; you can modify measure unit (miles or meters) and decimal places clicking on the setting icon on the right of "Distance" column; user odometer can be renamed

In the following table user odometers name and decimal places have been modified.

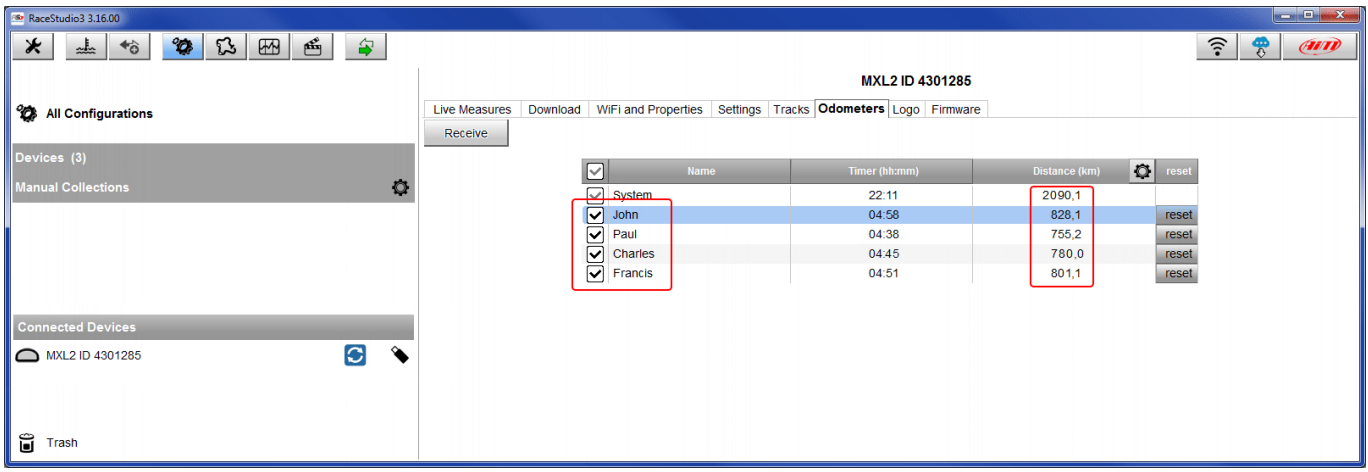

**FAQ**